## This was my plugin setting first

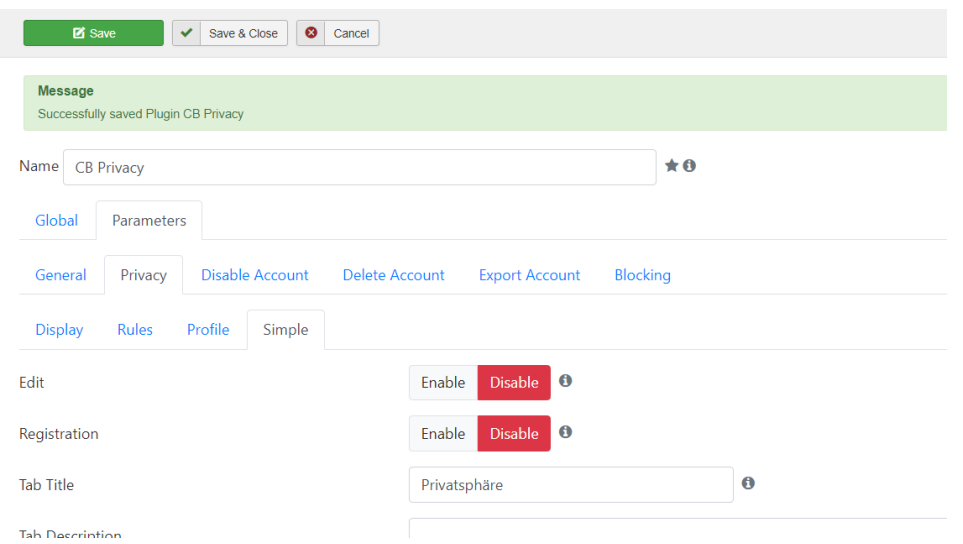

## This my profile with privacy setting

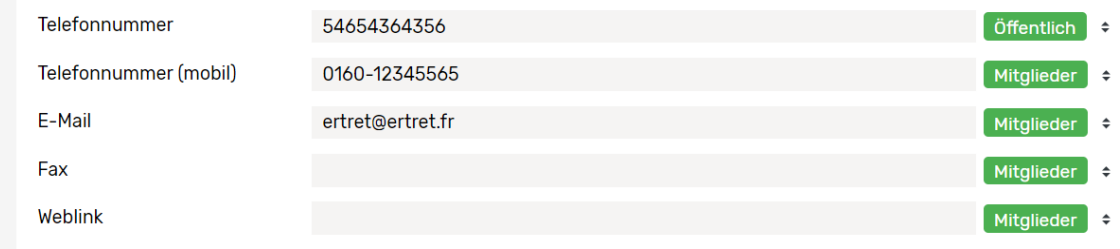

## This was my view at the html field

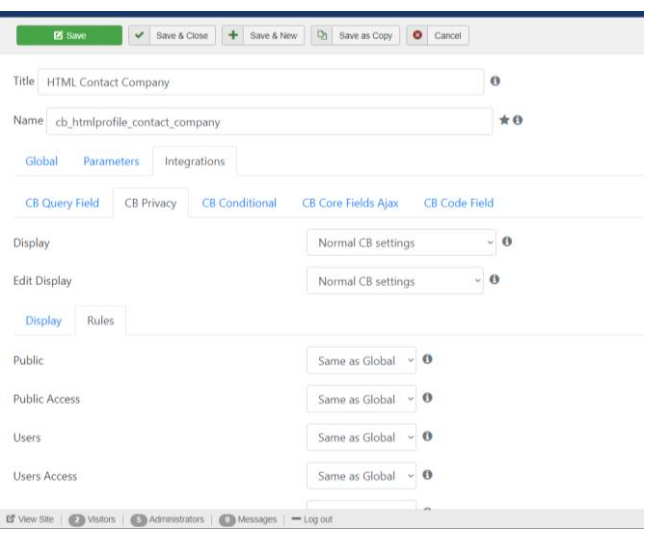

Now I changed the plugin setting:

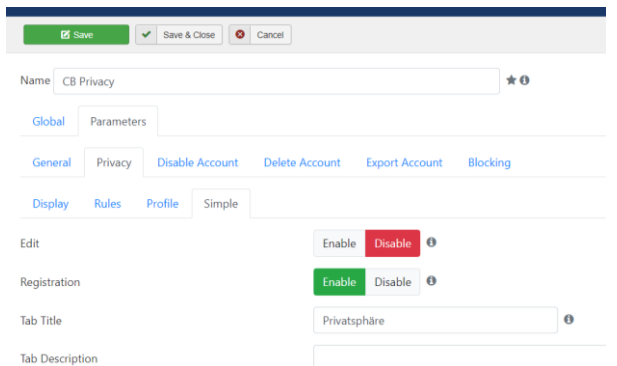

(if I enable EDIT the privacy settings in the profile edit dissapears)

Now I have an Asset field at the html field!

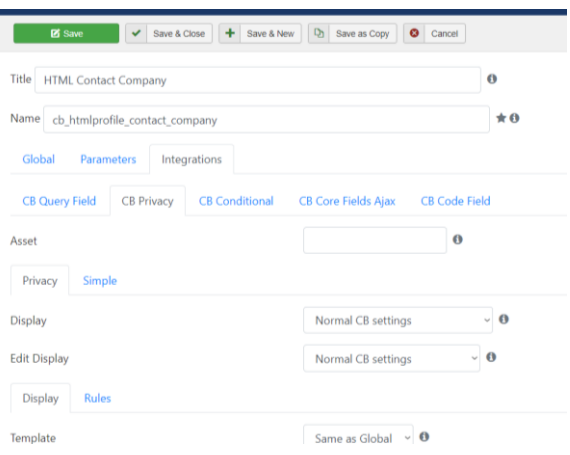

But unfortunately I don't understand, what I have to put in into the Asset field.

I have four other fields, for that the html field is the headline. Generally the privacy setting shall be "Users" standard. By this the headline shall alslo shall have the same privacy setting.

But if one of the four fields under the headline is set to public, the headline must be shown also to public.

So the IDs of the four fields are:

Which setting shall I do for my need?